#### Click on the (select button) below

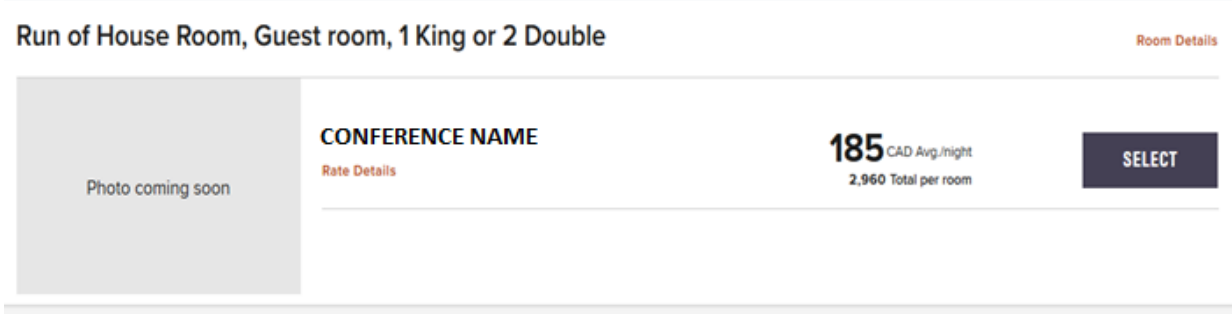

Click on the drop down box below (Choose Room Features)

# **Review Reservation Details**

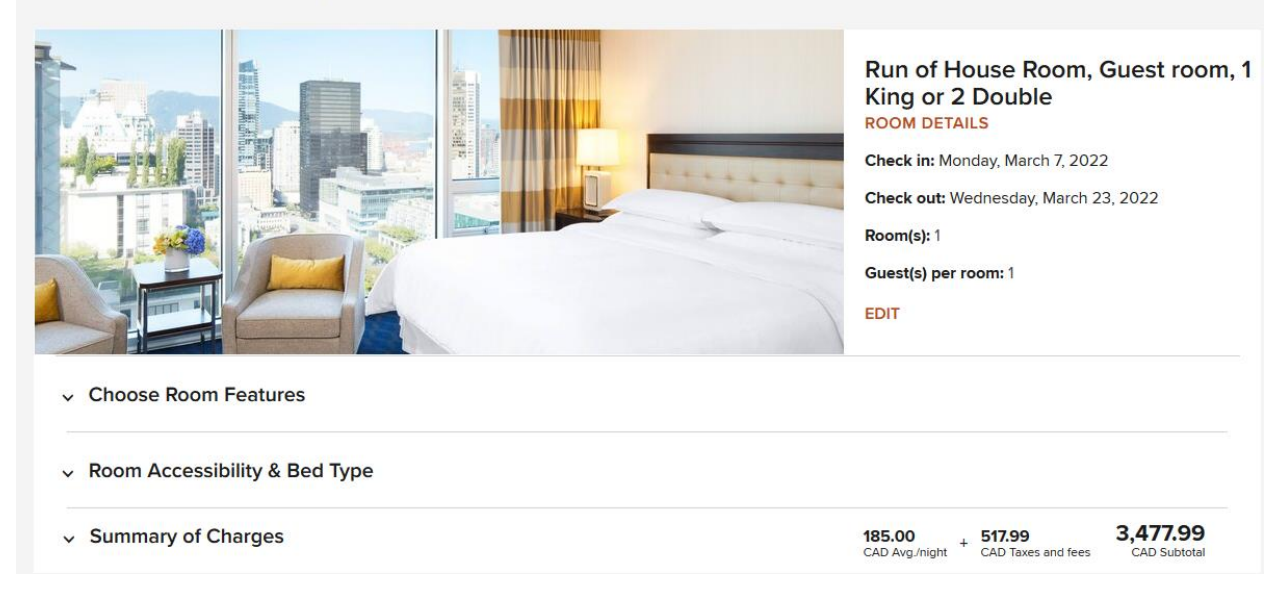

Add your preferred Bed Type by typing it in the (special request box) below and CLICK APPLY. Click in the boxes to request other features (optional) and CLICK APPLY.

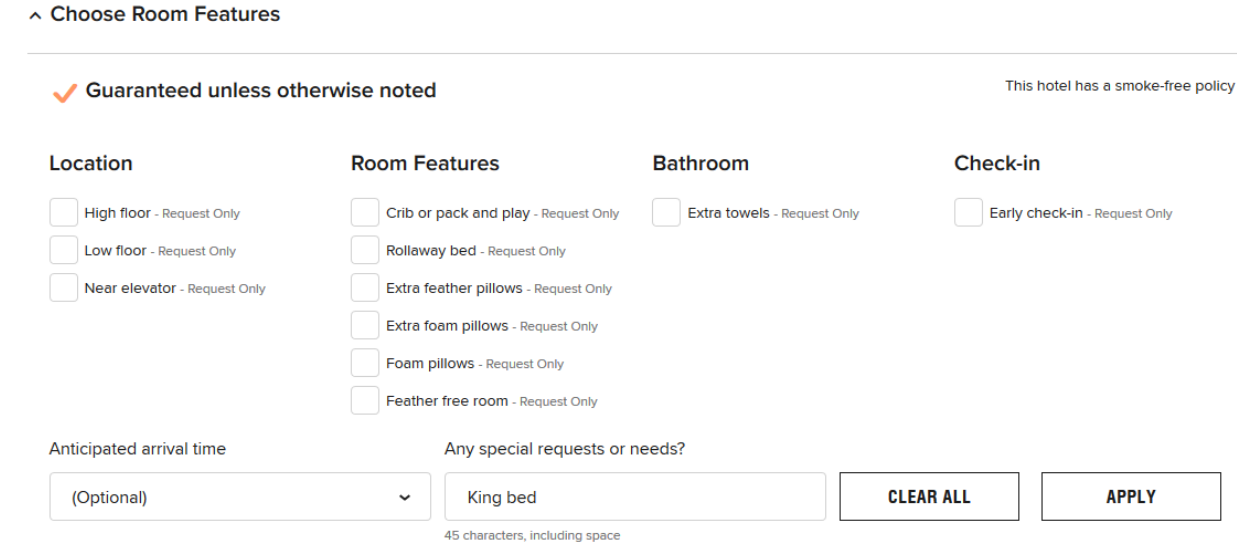

#### Click the (continue Button) below.

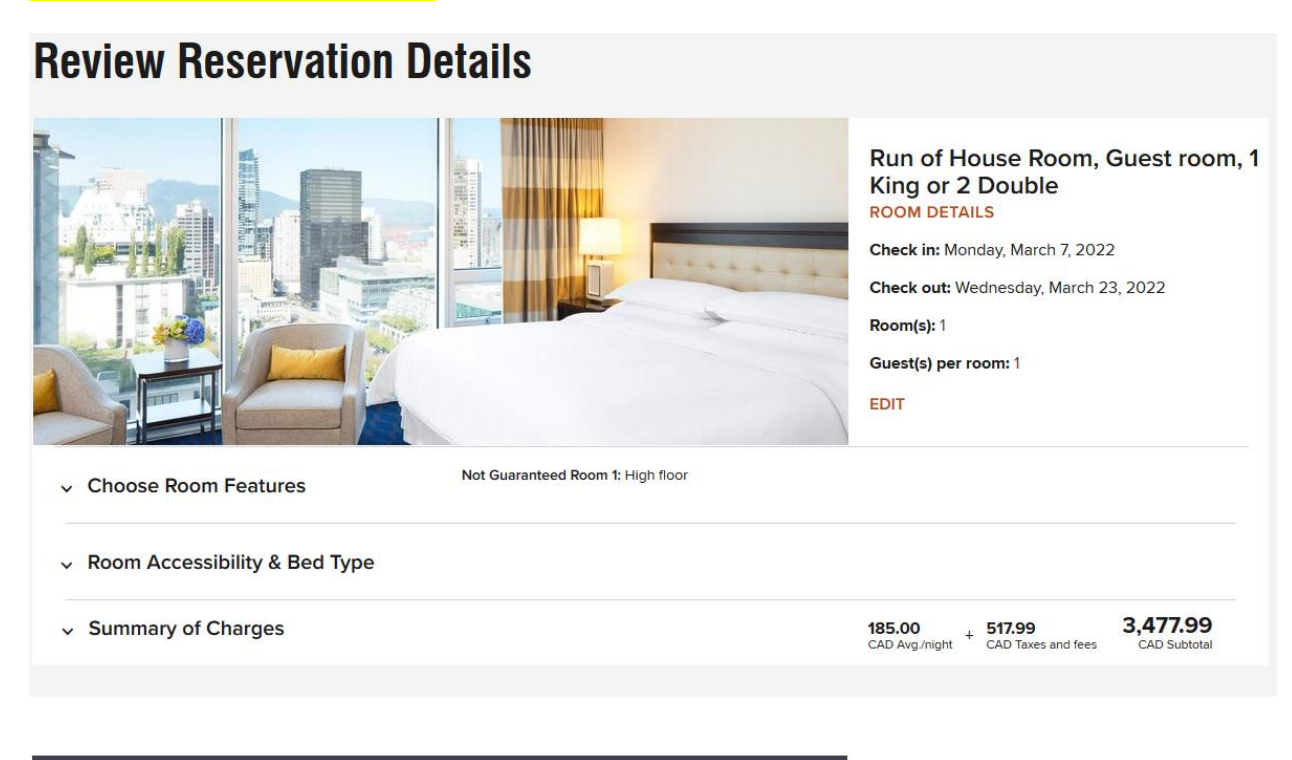

**CONTINUE** 

If you are not a Marriott Bonvoy Member click the (continue as guest link) below and enter your information to complete the reservation.

**MARRIOTT BONVOY** 

## Not a member? Join Now

- Enjoy our lowest rates, all the time
- Free in-room Wi-Fi
- Mobile check-in and more

### **JOIN AND BOOK**

**OR** 

**CONTINUE AS GUEST**